Bugs & Wish list

TRIM fails to install Tiki | Tiki Wiki CMS Groupware :: Development TRIM fails to install Tiki

Status

Closed

Subject

TRIM fails to install Tiki

Version

19.x

Category

• Error

Feature

TRIM

Resolution status

Fixed or Solved

Submitted by

drsassafras

Lastmod by

drsassafras, Marc Laporte

Rating

★★★★★(0) ②

Description

Trim fails to install a Tiki instance.

First time using TRIM. It failed to install tiki. Won't validate my database credentials.

I've attached a screenshot of the terminal window showing trim, the database credential file of a working install, and running version of tiki, to show that the server is running, with the exact credentials that trim fails with.

**Priority** 

25

Demonstrate Bug (Tiki 19+)

Please demonstrate your bug on show2.tiki.org

Version: trunk ▼

Demonstrate Bug (older Tiki versions)

Please demonstrate your bug on show.tikiwiki.org

Version: 18.x ▼

Ticket ID

6664

Created

Tuesday 15 May, 2018 14:51:43 GMT-0000 by drsassafras

Last Mod if

## Comments

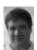

Marc Laporte 16 May 18 20:02 GMT-0000

- 1. Please do a screenshare with Fabio to find solution
- 2. Uploaded image is weird. Can you download and check if it's exactly what you uploaded or if there is corruption similar to item6660-Files-uploaded-get-corrupted-in-some-installs-storing-files-in-database

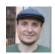

drsassafras 17 May 18 01:20 GMT-0000

That is not what I tried to upload. It's very corrupt. I tried changing my browser, Re-uploading the same image, and even converting the jpg to a png and uploading that. They are all corrupt.

Safari won't even download the image. It recognizes it as a corrupt file and just fails. Chrome takes its time, but eventually times out and provides the corrupt file.

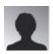

Philippe Cloutier 18 May 18 13:44 GMT-0000

Thanks Brendan, I get the same behavior with Chrome.

Please note the Subversion revision used by dev.tiki.org, re-upload the image to ticket #6660, and if the result is still corrupted, indicate so in a comment to #6660 with the revision number and a URL which allows to obtain the actual file.

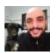

Fabio Montefuscolo 18 May 18 18:26 GMT-0000

TRIM call MySQL client on shell. The MySQL client has an weird behavior, because connecting to localhost is different from connecting to 127.0.0.1, at least on Linux.

If you try to connect to localhost, MySQL client will try to use the linux socket, generally placed at /run/mysqld/mysqld.sock. If it does not exists, an error is thrown and TRIM can't proceed connecting to database.

But, if you try to connect to 127.0.0.1, MySQL client will use the port 3306 to connect to MySQL server. So, replacing localhost by 127.0.0.1 may be a temporary solution, while we change TRIM to skip this situation.

I recorded a video to demonstrate it on https://asciinema.org/a/182325

Cheers,

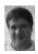

Marc Laporte 16 Aug 18 13:14 GMT-0000

Fabio wrote "TRIM now changes the way of connecting" https://sourceforge.net/p/tikiwiki/code/HEAD/tree/trim/src/libs/database/Database.php#l29

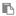

Marc Laporte, [16.08.18 09:11] is this solved? Fabio Montefuscolo, [16.08.18 09:11] Yes, at least testing on my side, it is working properly! Fabio Montefuscolo, [16.08.18 09:12] It connects on 127.0.0.1 when localhost is impossible Marc Laporte, [16.08.18 09:12] super!

## **Attachments**

|          | filename      | created                  | hits | comment | version | filetype |
|----------|---------------|--------------------------|------|---------|---------|----------|
| <u>+</u> | trimFail.jpeg | 15 May 18 14:53 GMT-0000 | 0    |         |         |          |
| 1        | trimFail.jpeg | 17 May 18 01:04 GMT-0000 | 0    |         |         |          |
| <u>*</u> | trimFail.png  | 17 May 18 01:06 GMT-0000 | 0    |         |         |          |

The original document is available at https://dev.tiki.org/item6664-TRIM-fails-to-install-Tiki

dev.tiki.org 2024-04-26 Page 3 of 3